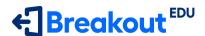

## **Student Account Creation**

- 1 Visit <u>BreakoutEDU.com</u>
- Click the green Sign Up button on the top right
- 3 Click on Student on the left
- Enter your information on the form
- 5 Enter the class code from your teacher

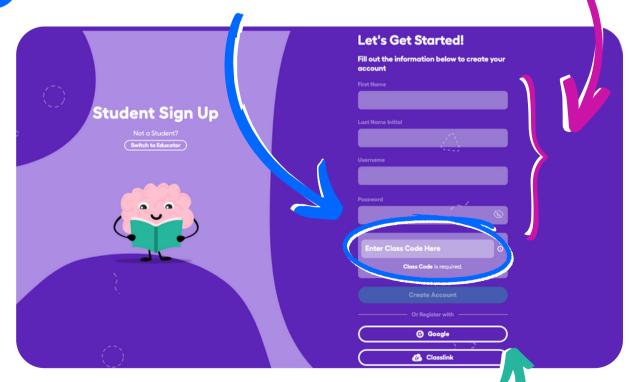

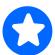

Using Google or Classlink? Start Here

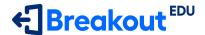

## Students with an Account

1 Visit <u>BreakoutEDU.com</u>

Comin Soon

- 2 Click the blue Log In button on the top right
- 3 Click on Student on the left
- Enter your username and password (log in with Google or Classlink if instructed to do so)
- 5 Enter the class code from your teacher

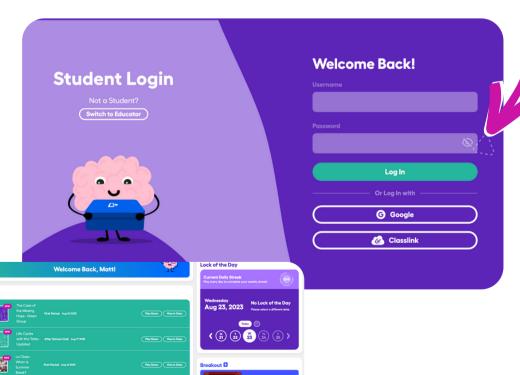